结构化是程序设计应遵循的基本原则,其核心思想是将程序划分为不同的逻辑结构,由这些 结构决定程序的执行流程。结构化程序设计有 3 种基本结构,即顺序结构、选择结构和循环结构。 通过这 3 种基本结构就可以控制程序的执行流程。顺序结构比较简单,按照执行顺序依次写出语 句即可,选择结构和循环结构则需要通过专门的流程控制语句来实现。本章主要讲述 Python 流程 控制语句的语法和应用,同时讨论如何在程序中捕获和处理异常。

## 3.1 选择结构

选择结构是指程序运行时根据特定的条件选择一个分支执行。根据分支的多少,选择结构可 以分为单分支选择结构、双分支选择结构和多分支选择结构。根据实际需要,还可以在一个选择 结构中嵌入另一个选择结构。使用选择结构可以在程序中对指定条件进行判断,并据此选择不同 的代码块来执行。

## 3.1.1 单分支选择结构

单分支选择结构用于处理单个条件、单个分支的情况。在 Python 中,单分支选择结构可以用 if 语句来实现,其一般语法格式如下。

if 表达式: 语句块

其中,表达式表示要测试的条件,其值为布尔值,在该表达式后面必须加上半角冒号。语句 块可以是单条语句,也可以是多条语句。语句块必须向右缩进,如果语句块中包含多条语句,则 这些语句必须具有相同的缩进量。如果语句块中只有一条语句,可以与 if 语句写在同一行, 即在 冒号后面直接写出条件成立时要执行的语句,但是一般不建议这样处理。 3.1.1 单分支选择结构<br>单分支选择结构用于处理单个条件、单个分支的情况。在 Python 中,单分支选择结构可以用<br>f语句来实现,其一般语法格式如下。<br>f语句夹、<br>其中,表达式表示要测试的条件,其值为布尔值,在该表达式后面必须加上半角冒号。语句<br>块可以是单条语句,也可以是多条语句。语句块必须向右缩进,如果语句块中包含多条语句,则<br>这些语句必须具有相同的缩进量。如果语句块中只有一条语句,可以与 if 语句写在同一行,即在<br>ja 这些语句

if 语句的执行流程如下:首先计算表达式的值,如果该值为 True,则执行语句块,然后执行 if 语句的后续语句;如果该值为 False,则跳过语句块,直接执行 if 语句的后续语句。if 语句的执 行流程如图 3.1 所示。 语句必须具有相同的缩进量。如果语句块中只有一条语句,可以后面直接写出条件成立时要执行的语句,但是一般不建议这样处<br>近 语句的执行流程如下:首先计算表达式的值,如果该值为 True<br>句的后续语句;如果该值为 False,则跳过语句块,直接执行 if 语<br>程如图 3.1 所示。<br>程如图 3.1 所示。

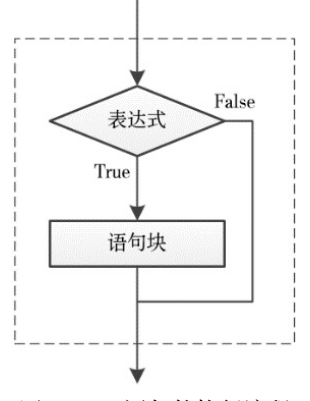

图 3.1 if 语句的执行流程

【例 3.1】从键盘输入两个整数,然后判断它们的奇偶性并输出结果。

```
num = int(input('请输入一个整数: '))
parity = '奇数' # 事先设置变量的初始值为"奇数"
```

```
if num % 2 == 0: # 若 num 能被 2 整除, 则修改 parity 变量值
    parity = '偶数' 
print(f'{num}是{parity}!')
```
请输入一个整数:6 6 是偶数! 再次运行程序,结果如下。 请输入一个整数:9 9 是奇数!

【例 3.2】从键盘输入两个整数,然后按从小到大的顺序输出这两个整数。

【程序代码】

```
num1 = int(input('请输入一个整数: '))
num2 = int(input('请输入另一个整数: '))
if num1 > num2: # 若 num1 大于 num2,则交换两个变量的值
    num1, num2 = num2, num1 
print(f'{num1:d}, {num2:d}')
```
【运行结果】

请输入一个整数: 200← 请输入另一个整数: 300← 200,300 再次运行程序,结果如下。 请输入一个整数: 990←

请输入另一个整数: 600←

```
600,990
```
## 3.1.2 双分支选择结构

双分支选择结构用于处理单个条件、两个分支的情况。在 Python 中,双分支选择结构可以用 if-else 语句来实现, 其一般语法格式如下。 250, 500<br>| 请输入一个整数: 990-1<br>|请输入另一个整数: 600-1<br>|600, 990<br>| 3.1.2 双分支选择结构|<br>|双分支选择结构用于处理单个条件、两个分支的情况。在 Python 中,双分支选择结构可以用<br>|f-else 语句来实现,其一般语法格式如下。<br>|f-else 语句来实现,其一般语法格式如下。<br>| if 表达式:<br>| alse:<br>| if app 2

if 表达式: 语句块 1 else: 语句块 2

其中,表达式表示条件,其值为布尔值,在该表达式后面必须加上半角冒号。语句块 1 和语 句块 2 可以是单条语句或多条语句,这些语句块中的语句必须向右缩进,而且语句块中包含的各 条语句必须具有相同的缩进量。 se 语句米实现,具一般语法格式如下。<br>
if 表达式:<br>
if 表达式:<br>
alse:<br>
af句块 2<br>其中,表达式表示条件,其值为布尔值,在该表达式后面必须加<br><br> 其中,表达式表示条件,其值为布尔值,在该表达式后面必须加<br><br>
2 可以是单条语句或多条语句,这些语句块中的语句必须向右缩<br><br><br>句必须具有相同的缩进量。

if-else 语句的执行流程如下: 首先计算表达式的值, 如果计算结果为 True, 则执行语句块 1, 否则执行语句块 2;执行语句块 1 或语句块 2 之后接着执行 if-else 语句的后续语句。if-else 语句的 执行流程如图 3.2 所示。

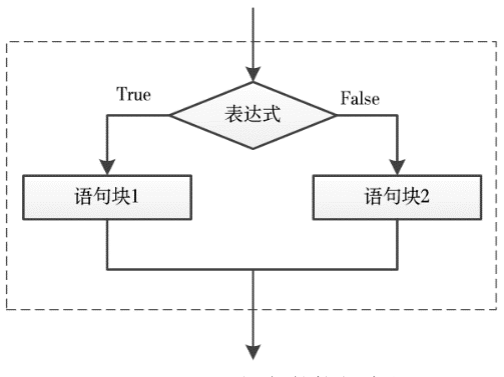

图 3.2 if-else 语句的执行流程

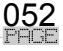

## 【例 3.3】从键盘输入一个数字,求其绝对值并输出。 【程序代码】 x = float(input('请输入一个数字:')) if  $x < 0$ :  $a = -x$ else:  $a = x$ print('这个数的绝对值为:{0:.3f}'.format(a))

#### 【运行结果】

请输入一个数字: 1.23← 这个数的绝对值为:1.230 再次运行程序,结果如下。 请输入一个数字: -358.369667← 这个数的绝对值为:358.370

【例 3.4】从键盘输入两个整数,求出较大的数并输出。

#### 【程序代码】

```
num1 = int(input('请输入一个整数: '))
num2 = int(input('请输入一个整数: '))
if num1 > num2:
  max = num1else: 
  max = num2print('较大的数为: {0:d}'.format(max))
```
#### 【运行结果】

```
请输入一个整数: 123←
     请输入一个整数: 456←
    较大的数为: 456
    再次运行程序,结果如下。
    请输入一个整数: -123←
     请输入一个整数: -456←
    较大的数为: -123
max = numl<br>else:<br>max = num2<br>print('较大的数为: {0:d}'.format(max))<br>【运行结果】<br>请输入一个整数: 456<br><br>晾水力数数: 456<br><br>較大的数为: -433<br>再输入一个整数: -4334<br>请输入一个整数: -4334<br>请输入一个整数: -4354<br>较大的数为: -1234<br>较长的数为: -1234<br><br>3.1.3 多分支选择结构
```
## 3.1.3 多分支选择结构

多分支选择结构用于处理多个条件、多个分支的情况,可以用 if-elif-else 语句来实现,其一般 语法格式如下。 :清输入一个整数: -123-1<br>请输入一个整数: -456-1<br>较大的数为: -123<br><br>3.1.3 多分支选择结构<br>多分支选择结构用于处理多个条件、多个分支的情况, 可以用 if-6<br>格式如下。<br>if 表达式1:

```
if 表达式 1: 
    语句块 1 
elif 表达式 2 
    语句块 2 
……
elif 表达式 n: 
    语句块 n 
[else: 
    语句块 n+1]
```
其中,表达式 1、表达式 2、…、表达式 n 表示多个条件, 它们的值为布尔值, 在这些表达式 后面要加上半角冒号;语句块 1、语句块 2、…、语句块 n+1 可以是单条语句或多条语句,这些语 句必须向右缩进,而且语句块中包含的多条语句必须具有相同的缩进量。

if-elif-else 语句的执行流程如下: 首先计算表达式 1 的值, 如果表达式 1 的值为 True, 则 执行语句块 1, 否则计算表达式 2 的值;如果表达式 2 的值为 True, 则执行语句块 2, 否则计 算表达式 3 的值, 以此类推。如果所有表达式的值均为 False, 则执行 else 后面的语句块 n+1。 选择执行一个分支之后,程序将接着 if-elif-else 语句的后续语句执行。if-elif-else 语句的执行

053

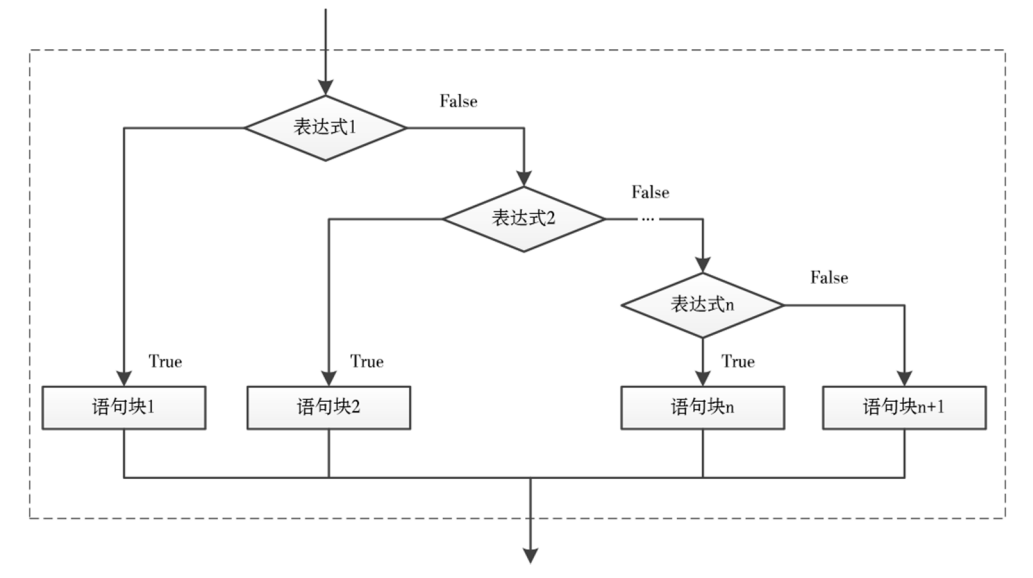

图 3.3 if-elif-else 语句的执行流程

【例 3.5】从键盘输入自变量 *x* 的值,计算分段函数 *y* 的值。

$$
y = \begin{cases} 2x+15 & (x \le 0) \\ 6\sqrt{x} + 7x + 13 & (0 < x < 2) \\ 3\sqrt[3]{x} + 5x^2 - 6x & (x \ge 2) \end{cases}
$$

#### 【程序代码】

```
x = float(input('输入自变量 x 的值:')) 
      if x \le 0:
           y = 2 * x + 15elif 0 < x < 2: 
          y = 6 * x * 0.5 + 7 * x + 13else: 
            y = 3 * x * (1 / 3) + 5 * x * x - 6 * xprint(f'当 {x = :.2f}时, {y = :.2f}')
[4] \begin{align*} 3.5 & \text{J } \text{A} \text{ (t)} \text{ (t)} \text 盗版必究
```
#### 【运行结果】

```
输入自变量 x 的值: -3←
当 x = -3.00 时, y = 9.00再次运行程序,结果如下。
输入自变量 x 的值: 1.6\rightarrow当 x = 1.60 时, y = 31.79再次运行程序,结果如下。
输入自变量 x 的值: 5\leftarrow当 x = 5.00 时, y = 100.13
```
【例 3.6】从键盘输入百分制成绩,计算成绩等级并输出。

```
score = int(input('请输入百分制成绩: '))
grade = 'if score >= 90:
   grade = '优秀' 
elif score >= 80: 
   grade = '良好' 
elif score >= 70:
```

$$
\underline{\underbrace{054}}_{\text{PHUE}}
$$

```
 grade = '中等' 
elif score >= 60: 
    grade = '及格' 
else: 
    grade = '不及格' 
print(f'成绩:{score};等级:{grade}')
```
请输入百分制成绩:86 成绩:86;等级:良好! 再次运行程序,结果如下。 请输入百分制成绩: 93← 成绩:93;等级:优秀! 再次运行程序,结果如下。 请输入百分制成绩: 78← 成绩:78;等级:中等!

【例 3.7】从键盘输入一个算术表达式,计算其值并输出。

【程序代码】

```
print('*****算术运算*****') 
    x, operator, y = input('请输入 数字 1 运算符 数字 2:').split() 
    r \approx 11 + 20if operator == '+': 
          result = float(x) + float(y)print(f'{x:s} {operator:s} {y:s} = {result:.2f}')
    elif operator == '-': 
         result = float(x) - float(y)print(f'{x:s} {operator:s} {y:s} = {result:.2f}')
    elif operator == '*': 
         result = float(x) * float(y)print(f'{x:s} {operator:s} {y:s} = {result:.2f}')
    elif operator == '/': 
          result = float(x) / float(y)print(f'{x:s} {operator:s} {y:s} = {result:.2f}')
    else: 
           print('您输入的运算符不支持!') 
is operator == '+':<br>
result = float(x) + float(y)<br>
print(f'(x:s) (operator:s) {y:s} = {result:.2f}')<br>
elif operator == '-':<br>
result = float(x) - float(y)<br>
print(f'(x:s) (operator:s) {y:s} = {result:.2f}')<br>
elif operator =
    princ(1 (n)) (product.c) (projection.c) )<br>elif operator == '/':<br>result = float(x) / float(y)<br>print(f'{x:s} {operator:s} {y:s} = {result:.2f}')<br>else:<br>print('您输入的运算符不支持! ')<br>【代码说明】<br>程序中变量 x 和 y 表示两个数字, 变量 operator 表示算术运算符<br>个字符
```
#### 【代码说明】

程序中变量 x 和 y 表示两个数字,变量 operator 表示算术运算符。输入函数 input()的返回值 是一个字符串,通过对该字符串调用 split()方法,使用空格将字符串分割成不同的部分,并分别为 变量 x、y 和 operator 赋值。

【运算结果】

请输入 数字 1 运算符 数字 2: 222 + 333→  $222 + 333 = 555.00$ 再次运行程序,结果如下。 请输入 数字 1 运算符 数字 2: 999 ÷ 3~ 您输入的运算符不支持!

## 3.1.4 条件运算符

Python 中有一个条件运算符,这是一个三目运算符,它对指定条件进行判断并据此返回不同 的值,语法格式如下。

表达式 1 if 条件 else 表达式 2

条件运算符执行时对条件进行测试, 如果条件为 True, 则返回表达式 1 的值, 否则返回表达 式 2 的值。

条件运算符有 3 个运算对象,并与这些运算对象共同组成条件表达式,该表达式出现在可以 使用表达式的任何位置,如赋值运算符的右边。需要注意的是,使用条件运算符时,不要在 if 语 句和 else 语句后面使用冒号。

【例 3.8】从键盘输入 3 个整数,求出其中的最大数并输出。

【程序代码】

```
a = int(input('请输入第一个数: '))
b = int(input('请输入第二个数:')) 
c = int(input('请输入第三个数:')) 
max = a if a > b else b
max = max if max > c else c
print(f'最大数为:{max:d}')
```
【运行结果】

请输入第一个数: 333← 请输入第二个数: 999← 请输入第三个数: 666← 最大数为:999

## 3.1.5 选择结构的嵌套

当使用选择结构控制程序执行流程时,如果有多个条件并且条件之间存在递进关系,则可以 在一个选择结构中嵌入另一个选择结构,由此形成选择结构的嵌套。

在内层的选择结构中还可以继续嵌入选择结构,嵌套的深度是没有限制的。 使用嵌套的选择结构时,将根据代码的缩进量来确定代码的层次关系。 选择结构的嵌套主要有以下两种形式。 一一次用结构性的方式,如果有多了采什开口采什么的性化应应大家,则可以在一个选择结构中嵌入另一个选择结构,由此形成选择结构的嵌套。<br>在内层的选择结构中还可以继续嵌入选择结构,嵌套的深度是没有限制的。<br>使用嵌套的选择结构时,将根据代码的缩进量来确定代码的层次关系。<br>选择结构的嵌套主要有以下两种形式。<br><br>本在证书与技术(<br>if 表达式 at if of the conditional conditional conditions of the

在 if 语句中嵌入 if-else 语句,一般语法格式如下。

```
if 表达式 1: 
    if 表达式 2: 
        语句块 1 
    else: 
         语句块 2
```
在这种嵌套结构中, else 与第二个 if 语句配对。

 在 if-else 语句中嵌入 if 语句,一般语法格式如下。 盗版必究

```
if 表达式 1: 
    if 表达式 2: 
      语句块 1
else: 
    语句块 2
```
在这种嵌套结构中, else 与第一个 if 语句配对。

【例 3.9】编写一个模拟登录程序。从键盘输入用户名和密码,然后对输入的用户名进行验证, 如果用户名正确,再对输入的密码进行验证。如果用户名和密码都与预设值匹配,则登录成功, 否则登录失败。

```
# 设置用户名和密码
USERNAME = 'admin' 
PASSWORD = 'zhimakaimen' 
# 从键盘输入用户名
username = input('请输入用户名: ')
# 验证用户名
if username == USERNAME: 
    # 从键盘输入密码
```

$$
\underline{\text{956}}_{\text{FLE}}
$$

```
 password = input('请输入密码:') 
    # 验证密码
    if password == PASSWORD: 
       print('登录成功!') 
       print(f'欢迎{username}进入系统!') 
    else: 
       print('密码错误,登录失败!') 
else: 
    print(f'用户名\"{username}\"不存在,登录失败!')
```
请输入用户名: kk← 用户名"kk"不存在,登录失败! 再次运行程序,结果如下。 请输入用户名:admin 请输入密码: 123456← 密码错误,登录失败! 再次运行程序,结果如下。 请输入用户名: admin← 请输入密码: zhimakaimen← 登录成功! 欢迎 admin 进入系统!

## 3.2 循环结构

循环结构是控制某个语句块重复执行的程序结构,其特点是在指定条件(循环条件)成立时 重复执行某个语句块(循环体)。在 Python 中,可以通过 while 语句和 for 语句来实现循环结构, 也可以通过 break 语句和 continue 语句对循环结构的执行过程进行控制,此外,还可以在一个循环 结构中使用另一个循环结构,从而形成循环结构的嵌套。 **3.2 循环结构**<br>3.2 循环结构<br>循环结构是控制某个语句块重复执行的程序结构,其特点是在指定条件(循环条件)成立时<br>重复执行某个语句块(循环体)。在 Python 中,可以通过 while 语句和 for 语句来实现循环结构,<br>也可以通过 break 语句和 continue 语句对循环结构的执行过程进行控制,此外,还可以在一个循环<br>结构中使用另一个循环结构,从而形成循环结构的嵌套。<br>3.2.1 while 语句<br>while 语句在

## 3.2.1 while 语句

while 语句在指定条件成立时重复执行一个语句块,其一般语法格式如下。

while 表达式:

 语句块 1 [else:

语句块 2]

其中,表达式表示循环条件,通常是关系表达式或逻辑表达式,也可以是能够转换布尔值的 任何表达式;在表达式后面必须添加半角冒号。语句块 1 是将要重复执行的单条语句或多条语句, 称为循环体。else 子句是可选的,语句中 2 是循环正常结束后将执行的单条语句或多条语句。 3.2.1 while 语句<br>while 语句在指定条件成立时重复执行一个语句块,其一般语法格<br>while 表达式:<br><br>felse: 语句块 2]<br>其中,表达式表示循环条件,通常是关系表达式或逻辑表达式,<br>其中,表达式表示循环条件,通常是关系表达式或逻辑表达式,

语句块 1 和语句块 2 中包含的语句必须向右缩进。如果语句块中包含多条语句, 则这些语句 必须具有相同的缩进量。如果循环体只包含单条语句,也可以将这条语句与 while 关键字写在同一 行, 但一般不建议这样做。

while 语句的执行流程如下:首先计算表达式的值,当计算结果为 True 时,则重复执行循环 体内的语句,然后再次计算表达式的值,以此类推。如果表达式的值为 False, 则结束循环并执行 语句块 2(如果有的话)。while 语句的执行流程如图 3.4 所示。

在 while 语句中, 如果循环条件的值恒为 False, 则循环体就会一次也不执行。与此相反, 如 果循环条件的值恒为 True,则循环体将会无限地执行下去,这种情况称为无限循环。

为了适时结束循环过程,需要在循环体内包含能够修改循环条件的值的语句,使该值在某个 时刻变为 False, 从而结束循环。

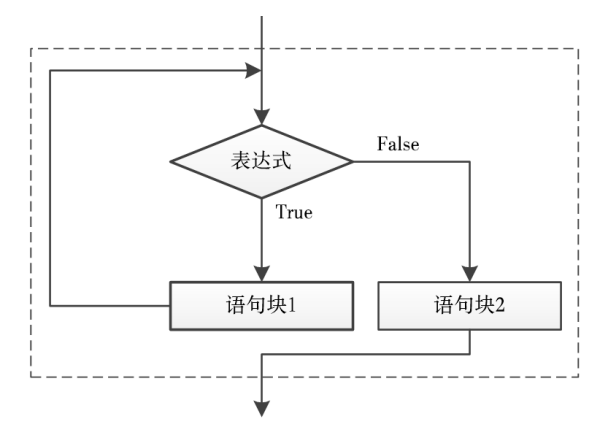

图 3.4 while 语句的执行流程

使用 while 语句时,循环体也可以什么事情都不做。在这种情况下,应在循环体中放置一条 pass 语句作为占位符, 以保持程序结构的完整性。pass 语句也称为空语句, 语法格式如下。

## pass 【例 3.10】计算前 100 个自然数之和。

## 【程序代码】

```
i = 1sum = 0while i \leq 100:
           sum = sum + i;i = i + 1;else: 
             print(f'循环结束时 {i = }') 
     print(f'1 + 2 + 3 + ... + 100 = {sum}')
【程序代码】<br>
i = 1<br>
sum = 0<br>
while i <= 100:<br>
sum = sum + i;<br>
i = i + 1;<br>
else:<br>
print(f'循环结束时 (i = }')<br>
print(f'1 + 2 + 3 + ... + 100 = {sum}')<br>
【运行结果】<br>循环结束时 i = 101<br>
1 + 2 + 3 + ... + 100 = 5050<br>
【例 3.11】从键盘输入两个正整数,计算它们的最大公约
```
### 【运行结果】

```
循环结束时 i = 101 
1 + 2 + 3 + ... + 100 = 5050
```
【例 3.11】从键盘输入两个正整数,计算它们的最大公约数和最小公倍数。

#### 【程序代码】

```
x = m = int(input('请输入一个正整数:')) 
y = n = int(input('请输入另一个正整数:')) 
p = m * nwhile m \text{ } \text{\%} n \text{ } != 0:
     m, n = n, m % nprint(f'{x}和{y}的最大公约数为: {n}')
print(f'{x}和{y}的最小公倍数为: {p // n}')
【运行结果】<br>1 + 2 + 3 + ... + 100 = 5050<br>【例 3.11】从键盘输入两个正整数,计算它们的最大公约数和最<br><br>【程序代码】<br>x = m = int(input('请输入一个正整数: '))<br>y = n = int(input('请输入另一个正整数: '))<br>p = m * n<br>while m * n = 0;
```
#### 【运行结果】

```
请输入一个正整数: 39←
请输入另一个正整数: 52←
39 和 52 的最大公约数为:13 
39 和 52 的最小公倍数为:156
```
【例 3.12】编写一个打字练习程序,输入 quit 或 exit 退出。

```
print('*****打字程序*****') 
print('输入 quit 或 exit 退出') 
line = input('>>')while line != 'quit' and line != 'exit': 
   line = input('>>')else:
```

$$
\underset{\text{PHE}}{058}
$$

```
 print('谢谢使用!')
```

```
*****打字程序***** 
输入 quit 或 exit 退出
>>>This is a book about Python programming.
>>>生命苦短, 我用 Python!~
>>>quit
谢谢使用!
```
## 3.2.2 for 语句

for 语句用于遍历序列(如字符串、元组或列表)或其他可迭代对象的元素,一般语法格式 如下。

for 变量 in 序列对象: 语句块 1 [else: 语句块 2]

其中,变量也称为循环变量,不需要事先进行初始化。序列对象表示要遍历的字符串、列表 或元组等。语句块 1 表示循环体,可以包含单条语句或多条语句。当循环体只包含单条语句时, 也可以将这条语句与 for 语句写在同一行, 但一般不建议这样做。else 子句是可选的, 语句块 2 包 含循环正常结束时将执行的单条语句或多条语句。

语句块 1 和语句块 2 中包含的语句必须向右缩进。如果语句块中包含多条语句, 则这些语句 必须具有相同的缩进量。

for 语句的执行流程如下:将序列对象中包含的元素依次赋给循环变量,并针对当前元素执行 一次循环体,直至序列中的每个元素都已用过。当序列中的元素用尽时,将执行语句块 2(如果 有的话)并结束循环。for 语句的执行流程如图 3.5 所示。 电子工业出版社版权所有

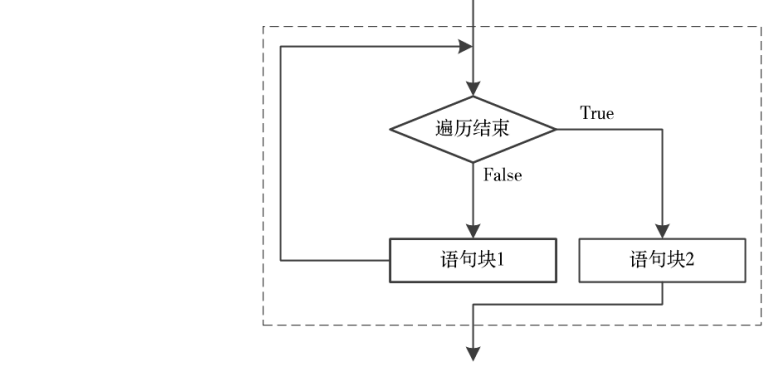

图 3.5 for 语句的执行流程

【例 3.13】4个人中有一个人打碎了花瓶。A 说不是我, B 说是 C, C 说是 D, D 说 C 撒谎, 已知有 3 个人说了真话,请根据以上对话判断是谁打碎了花瓶。

【程序分析】

打碎花瓶的人必是 4 个人中的一个,这个人的编号用变量 who 来表示。将 4 个人的编号组成 字符串"ABCD",并使用 for 语句来遍历该字符串中的每个编号,对每个人的说法进行判断, 如 果某人说的是真话, 则关系表达式的布尔值为 True, 可以转换为整数 1。在循环体中, 用 if 语句 判断是否满足"三人说真话"的条件,如果满足该条件,则输出结果。

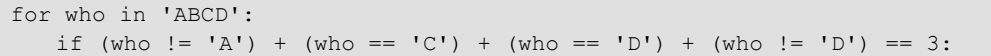

059

print(f'答案:是{who}打碎了花瓶。')

【运行结果】

答案:是 C 打碎了花瓶。

在实际应用中,经常将 for 语句与 range 对象结合起来使用,用于循环指定的次数,语法格式 如下。

```
for x in range(start, stop step): 
    语句块
```
其中,x 为循环变量;range(start, stop step)是 Python 中的内置函数,亦即 range 类的构造函数, 它返回一个 range 对象,由此生成一个以 step 为步长、从 start 开始 (包括)到 stop 终止 (不包括) 的整数序列。参数 start、stop 和 step 必须是整数,如果省略 step 参数,则步长默认为 1。如果省 略 start 参数, 则起始值默认为 0。具体示例如下。

```
>>> for i in range(10): 
       print(i, end=' ') 
0 1 2 3 4 5 6 7 8 9 
>>> for i in range(1, 11):
       print(i, end=' ') 
1 2 3 4 5 6 7 8 9 10 
\gg for i in range(0, 30, 5):
        print(i, end=' ') 
0 5 10 15 20 25
```
step 步长可以是正数,也可以是负数。对于正步长,范围 r 中的元素由公式 r[i] = start + step \* i 确定, 循环条件为 i> = 0 且 r [i] <stop。对于负步长, 范围 r 中的元素仍由公式 r [i] =start+step\* i 确定,但循环条件为 i> = 0 且 r [i]>stop。如果 step 为零,则引发 ValueError。 0 5 10 15 20 25<br>step 步长可以是正数,也可以是负数。对于正步长,范围 r 中的元素由公式 r[i] = start + step \*<br>确定,循环条件为 i> = 0 且 r [i] <stop。对于负步长,范围 r 中的元素仍由公式 r [i] =start+step \* i<br>确定,但循环条件为 i> = 0 且 r [i]>stop。如果 step 为零,则引发 ValueError。<br>下面给出一个使用负步长的例子

下面给出一个使用负步长的例子。

```
>>> for i in range(-1, -11, -1):
       print(i, end=' ') 
-1 -2 -3 -4 -5 -6 -7 -8 -9 -10
```
【例 3.14】打印所有水仙花数。所谓的水仙花数是指这样的三位数,其每个数位上的数字的立 方和等于它本身,如 153 就是一个水仙花数,因为  $1^3 + 5^3 + 3^3 = 153$ 。

【程序分析】

要判断一个整数是不是水仙花数,需要从这个整数中拆分出其百位数、十位数和个位数,然 后用 if 语句判断由此得到的这些数的立方和是否等于该整数本身。由于水仙花数是三位数,所以 使用 for 语句遍历整数序列 range(100, 1000)即可。 【例 3.14】打印所有水仙花数。所谓的水仙花数是指这样的三位数等于它本身, 如 153 就是一个水仙花数, 因为 1<sup>3</sup> + 5<sup>3</sup> + 3<sup>3</sup> = 153。<br>【程序分析】<br>要判断一个整数是不是水仙花数, 需要从这个整数中拆分出其百<br>if 语句判断由此得到的这些数的立方和是否等于该整数本身。由<br>for 语句遍历整数序列 range(100, 1000)即可。<br><br>【程序代码】

#### 【程序代码】

```
print('水仙花数如下:') 
for i in range(100, 1000): 
   a = i // 100 # 百位上的数
   b = i % 100 // 10 # 十位上的数
   c = i % 10 # 个位上的数
   if a * * 3 + b * * 3 + c * * 3 == i:
       print(i, end=' ')
```
【运行结果】

水仙花数如下: 153 370 371 407

## 3.2.3 循环控制语句

循环语句在循环条件成立时会重复执行循环体,一旦循环条件不再满足便会执行 else 子句(如 果存在)并结束循环,这是循环语句的正常执行流程。根据实际需要,也可以使用 Python 提供的 如下两个循环控制语句来改变循环语句的执行流程。

060

1.break 语句

break 语句用来终止当前循环的执行,其语法格式如下。

break

break 语句只能嵌套在 while 语句和 for 语句中。它通常与 if 语句一起使用,可以用来跳出当 前所在的循环结构,即使循环条件表达式的值仍然为 True,或者序列中还有未用过的元素,也会 立即停止执行循环语句,即跳出循环体,跨过可选的 else 子句(如果有的话),转而执行循环语句 的后续语句。

【例 3.15】编写一个菜单程序,用于模拟信息管理系统的运行。

#### 【程序分析】

信息管理系统运行时,显示出系统功能菜单,其中列出所提供的各项功能,并提供一个出口, 用户可以从中选择要执行的功能或退出系统。为了使用户能够连续执行多种操作,可以使用一个 无限循环来模拟信息管理系统的运行。无限循环使用 while 语句来实现,将循环条件设置为常量 1 或 True, 在循环体内放置一个多分支选择语句, 当选择退出系统时, 执行 break 语句, 结束 while 语句,从而退出系统。

【程序代码】

```
import time 
     menu = 111*****信息管理系统***** 
     1.录入信息 2.查询信息
     3.打印信息 4.退出系统
     \mathbf{I} \mathbf{I} \mathbf{I}while 1: 
          print(menu) 
          choice = int(input('请选择: '))
           if choice == 1: 
                 print('您选择了录入功能\n......') 
                 time.sleep(6) # 延迟 6 秒钟
                 print('录入完毕!') 
           elif choice == 2: 
                 print('您选择了查询功能\n......') 
                 time.sleep(6) 
                 print('查询完毕!') 
           elif choice == 3: 
                 print('您选择了打印功能\n......') 
                 time.sleep(6) 
                 print('打印完毕!') 
           elif choice == 4: 
                 print('谢谢使用!') 
                 break # 退出循环
menu = '''<br>*****信息 2.査询信息<br>3.打印信息 4.退出系统<br>"''' while 1:<br>print(menu)<br>choice = int(input('请选择: '))<br>if choice == 1:<br>print('您选择了录入功能'n......')<br>time.sleep(6) # 延迟6秒钟<br>print('录入完毕!')<br>elif choice == 2:<br>print('录入完毕!')<br>elif choice =
     print('恐远律J求人切能\n......')<br>time.sleep(6) # 延迟6秒钟<br>print('录入完毕!')<br>elif choice == 2:<br>print('您选择了查询功能\n......')<br>time.sleep(6)<br>print('查询完毕!')<br>elif choice == 3:<br>print('您选择了打印功能\n......')<br>time.sleep(6)
```
## 【运行结果】

\*\*\*\*\*信息管理系统\*\*\*\*\* 1.录入信息 2.查询信息 3.打印信息 4.退出系统 请选择: 1 您选择了录入功能 ...... 录入完毕! \*\*\*\*\*信息管理系统\*\*\*\*\* 1.录入信息 2.查询信息 3.打印信息 4.退出系统

```
请选择:2 
您选择了查询功能
...... 
查询完毕!
*****信息管理系统***** 
1.录入信息 2.查询信息
3.打印信息 4.退出系统
请选择: 4
谢谢使用!
```
2.continue 语句

continue 语句用于跳出本次循环,其语法格式如下。

continue

与 break 语句一样, continue 语句也只能嵌套在 while 语句和 for 语句中, 通常也是与 if 语句 一起使用的,但两者的作用有所不同:continue 语句用来跳过当前循环中的剩余语句,然后继续进 行下一轮循环;break 语句则用于结束整个循环,即跳出循环体,跨过可选的 else 子句 (如果有的 话),然后执行循环语句的后续语句。

【例 3.16】已知 *x* 是一个两位数,且满足公式 809*x* = 800*x* + 9*x*,其中 809*x* 为四位数,8*x* 为两 位数,9*x* 为 3 位数。求 *x* 的值。

【程序分析】

由于 x 是两位数, 所以可以使用 for 语句遍历整数序列 range(10, 100), 针对该序列中的每个 整数进行测试。对于测试的整数而言,如果它与 8 的乘积大于 99, 或者与 8 的乘积小于 100, 则 使用 continue 语句跳过剩余步骤。在剩余步骤中,如果当前整数满足【例 3.16】中的公式, 则输 出结果并结束循环。 【例 3.16】已知x是一个两位数,且满足公式 809x = 800x + 9x,其中 809x 为四位数,8x 为两<br><br>位数,9x 为 3 位数。求 x 的值。<br>【程序分析】<br>由于 x 是两位数,所以可以使用 for 语句遍历整数序列 range(10, 100),针对该序列中的每个<br>整数进行测试。对于测试的整数而言,如果它与 8 的乘积大于 99,或者与 8 的乘积小于 100,则<br><br>使用 continue 语句跳过剩余步骤。在剩余

【程序代码】

```
for x in range(10, 100):
      if 8 * x > 99 or 9 * x < 100: 
            continue 
     if 809 * x == 800 * x + 9 * x:
           print(f' {x = } '') break 
【程序代码】<br>
for x in range(10, 100):<br>
if 8 * x > 99 or 9 * x < 100:<br>
continue<br>
if 809 * x == 800 * x + 9 * x:<br>
print(f'{x = }')<br>
break<br>
【运行结果】
```
【运行结果】  $x = 12$ 

### 3.2.4 循环结构的嵌套

在一个循环结构中可以嵌入另一个循环结构,由此形成嵌套的循环结构,也称为多重循环结 构,如二重循环和三重循环。多重循环结构由外层循环和内层循环组成,当外层循环进入下一轮 循环时,内层循环将重新初始化并开始执行。

如果在多重循环结构中使用 break 语句和 continue 语句,则这些语句的作用仅限于其所在层的 循环。使用多重循环结构时,嵌套的深度不限,但是需要特别注意代码的缩进问题,内层循环与 外层循环之间不能交叉。

【例 3.17】输出乘法口诀表。

【程序分析】

输出乘法口诀表可以通过一个二重 for 语句来实现,外层循环需要执行 9 次,每执行一次输出 一行。内层循环执行的次数由行号决定,行号是多少内层循环就执行多少次,每执行一次输出一

062

个等式;同一个内层循环输出的所有等式位于同一行。

【程序代码】

```
print('乘法口诀表') 
for i in range(1, 10):
   for \gamma in range(1, i + 1):
       print(f'{j}\times{i}={i * j}\t', end='')
    print()
```
【运行结果】

```
乘法口诀表
1\times1=11 \times 2 = 2 2 \times 2 = 41 \times 3 = 3 2 \times 3 = 6 3 \times 3 = 91 \times 4 = 4 2 \times 4 = 8 3 \times 4 = 12 4 \times 4 = 161×5=5 2×5=10 3×5=15 4×5=20 5×5=25 
1 \times 6 = 6 2 \times 6 = 12 3 \times 6 = 18 4 \times 6 = 24 5 \times 6 = 30 6 \times 6 = 361×7=7 2×7=14 3×7=21 4×7=28 5×7=35 6×7=42 7×7=49 
1×8=8 2×8=16 3×8=24 4×8=32 5×8=40 6×8=48 7×8=56 8×8=64 
1×9=9 2×9=18 3×9=27 4×9=36 5×9=45 6×9=54 7×9=63 8×9=72 9×9=81
```
# 3.3 异常处理

异常是指程序运行期间出现错误或意外情况。在一般情况下,如果 Python 无法正常处理程序 就会发生一个异常。引发异常有各种各样的原因,如命名错误、语法错误及数据类型错误等。Python 语言提供了一套完整的异常处理方法,可以用来对各种可预见的错误进行处理。下面首先介绍 Python 提供的标准异常,然后讨论如何捕获和处理异常,最后讲述如何抛出异常。 异常是指程序运行期间出现错误或意外情况。在一般情况下,如果 Python 无法正常处理程序<br>就会发生一个异常。引发异常有各种各样的原因,如命名错误、语法错误及数据类型错误等。Python 语言提供了一套完整的异常处理方法,可以用来对各种可预见的错误进行处理。下面首先介绍<br>Python 提供的标准异常,然后讨论如何捕获和处理异常,最后讲述如何抛出异常。<br>3.3.1 标准异常<br>在 Python 中,异常是以对象的形式实现的。BaseExcep

## 3.3.1 标准异常

在 Python 中,异常是以对象的形式实现的。BaseException 类是所有异常类的基类,其子类是 Exception。除了 SystemExit、KeyboardInterrupt 和 GeneratorExit 这 3 个系统级异常, 所有内置异 常类和用户自定义异常类都是 Exception 的子基类。常见的标准异常如表 3.1 所示。

| "正!(uit)ii '」,开市足以母豕的//八天死的。DascLAccpuoli 天足//白开市天的坐天,共于天足<br>Exception。除了 SystemExit、KeyboardInterrupt 和 GeneratorExit 这 3 个系统级异常, 所有内置异 |                       |                     |                  |
|----------------------------------------------------------------------------------------------------|-----------------------|---------------------|------------------|
| 常类和用户自定义异常类都是 Exception 的子基类。常见的标准异常如表 3.1 所示。                                                                                            |                       |                     |                  |
| 常见的标准异常<br>表 3.1                                                                                                    |                       |                     |                  |
| 异常名称                                                                                                    | 述<br>描                | 异常名称                | 述<br>描           |
| BaseException                                                                                                    | 所有异常的基类               | WindowsError        | 系统调用失败           |
| SystemExit                                                                                                    | 解释器请求退出               | ImportError         | 导人模块/对象失败        |
| KeyboardInterrupt                                                                                                    | 用户中断执行(通常是按"Ctrl+C"键) | LookupError         | 无效数据查询的基类        |
| Exception                                                                                                    | 常规错误的基类               | <b>Index</b> Error  | 序列中没有此索引         |
| StopIteration                                                                                                    | 迭代器没有更多的值             | KeyError            | 映射中没有这个键         |
| GeneratorExit                                                                                                    | 生成器发生异常来通知退出          | MemoryError         | 内存溢出错误           |
| StandardError                                                                                                    | 所有的内建标准异常的基类          | NameError           | 未声明/初始化对象(没有属性)  |
| ArithmeticError                                                                                                    | 所有数值计算错误的基类           | UnboundLocalError   | 访问未初始化的本地变量      |
| FloatingPointError                                                                                                    | 浮点计算错误                | ReferenceError      | 弱引用试图访问已经垃圾回收的对象 |
| OverflowError                                                                                                    | 数值运算超出最大限制            | <b>RuntimeError</b> | 一般的运行时错误         |
| <b>ZeroDivisionError</b>                                                                                                    | 除(或取模)零(所有数据类型)       | NotImplementedError | 尚未实现的方法          |
| AssertionError                                                                                                    | 断言语句失败                | SyntaxError         | Python 语法错误      |
| AttributeError                                                                                                    | 对象没有这个属性              | IndentationError    | 缩进错误             |

表 3.1 常见的标准异常

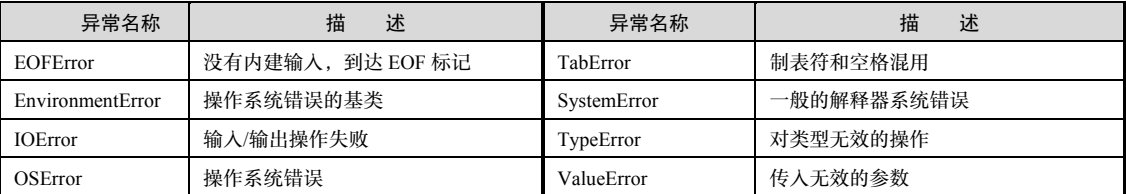

下面列举一些常见的异常。

在 Python Shell(IDLE)中试图显示一个变量的值时,该变量却没有定义,结果会引发 NameError,具体示例如下。

```
>>> username 
    Traceback (most recent call last): 
      File "<pyshell#0>", line 1, in <module>
         username 
    NameError: name 'username' is not defined 
    在进入算术运算时,使用了无效数据类型,具体示例如下。
    >>> 'book' / 3 
    Traceback (most recent call last): 
      File "<pyshell#1>", line 1, in <module>
          'book' / 3 
    TypeError: unsupported operand type(s) for /: 'str' and 'int' 
    在进行除法或求余运算中,如果除数为 0,将引发 ZeroDivisionError,具体示例如下。
    >>> 1 / 0 
    Traceback (most recent call last): 
      File "<pyshell#1>", line 1, in <module>
         1 / 0 
    ZeroDivisionError: division by zero 
    当输入 if 语句时,如果在表达式后面未输入冒号便按"Enter"键,将会引发 SystemError,具
体示例如下。
    >>> if x != 0 
    SyntaxError: invalid syntax 
    在访问列表元素时,如果索引越界,将引发 IndexError,具体示例如下。
    \gg list1 = [1, 2, 3, 4, 5]
    Traceback (most recent call last): 
      File "<pyshell#6>", line 1, in <module>
         list1[9] 
    IndexError: list index out of range 
    在访问字典元素时,如果所使用的关键字不存在,将引发 KeyError,具体示例如下。
    >>> student = {'name': '张三', 'gender': '男', 'age': 20}
    >>> student['email'] 
    Traceback (most recent call last): 
      File "<pyshell#9>", line 1, in <module>
         student['email'] 
    KeyError: 'email' 
"hook" / 3<br>"hook" / 3<br>TypeError: unsupported operand type(s) for /: 'str' and 'int'<br>在进行除法或求余运算中,如果除数为 0, 将引发 ZeroDivisionError, 具体示例如下。<br>>>> 1 / 0<br>Traceback (most recent call last) :<br>File "<pyshell#1>", line 1, in <module
    当输人 if 语句时,如果在表达式后面未输人冒号便按"Enter"键<br>例如下。<br>>>> if x != 0<br>syntaxError: invalid syntax<br>在访问列表元素时,如果索引越界,将引发 IndexError,具体示你<br>>>> list1 = [1, 2, 3, 4, 5]<br>Traceback (most recent call last);<br>File "<pyshell#6>", line 1, in <module
```
## 3.3.2 捕获和处理异常

在 Python 中,异常处理可以通过 try-except 语句来实现。这条语句主要由 try 子句和 except 子句两部分组成,可以用来检测 try 语句块中的错误,从而使 except 子句捕获异常信息并加以处理。 如果不想在异常发生时结束程序运行,只需要在 try 子句中捕获它即可。按照异常处理分支的数目, try-except 语句可以分为单分支异常处理和多分支异常处理。

064

#### 1.单分支异常处理

在单分支异常处理中, try-except 语句的语法格式如下。

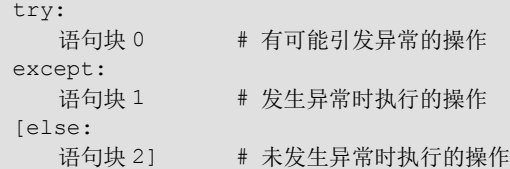

其中, try 子句指定一组包含可能会引发异常的语句 (语句块 0); except 子句指定一组发生异 常时执行的语句(语句块 1);可选的 else 子句指定一组未发生异常时执行的语句(语句块 2)。所 有语句块可以是单条语句或多条语句。使用单条语句时,该语句可以与 try 子句、except 子句或 else 子句位于同一行。如果使用多条语句,则这些语句必须另起一行,而且具有相同的缩进量。

单分支异常处理语句未指定异常类型,对所有异常不加区分进行统一处理,其执行流程如下: 首先执行 try 子句中的语句块, 如果未发生异常, 则执行 else 子句中的语句块; 如果 try 后面的某 条语句在执行时出现错误,则停止执行 try 子句中的语句块,而是转向 except 子句中的异常处理语 句块。单分支异常处理语句的执行流程如图 3.6 所示。

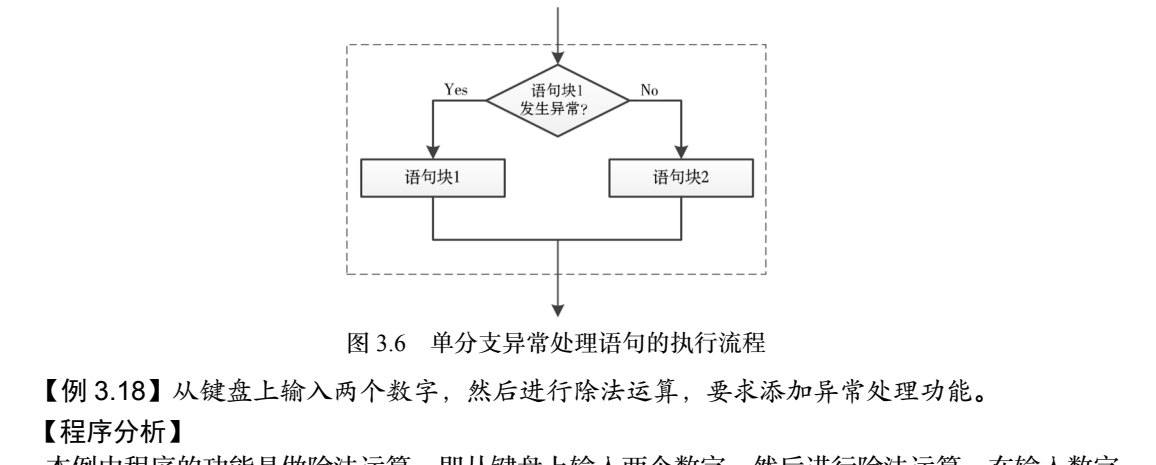

图 3.6 单分支异常处理语句的执行流程

【例 3.18】从键盘上输入两个数字,然后进行除法运算,要求添加异常处理功能。

## 【程序分析】

本例中程序的功能是做除法运算,即从键盘上输入两个数字,然后进行除法运算。在输入数字 和进行除法运算时可能会出现各种错误,编程时可以将输入数字和进行除法运算的代码放在 try 子句 中,而将异常处理的代码放在 except 子句中,对各种类型的错误不加区分,在这里进行统一处理。 图 3.6 单分支异常处理语句的执行流程<br>【例 3.18】从键盘上输入两个数字,然后进行除法运算,要求添太<br>本例中程序的功能是做除法运算,即从键盘上输入两个数字,然后<br>行除法运算时可能会出现各种错误,编程时可以将输入数字和进行|<br>而将异常处理的代码放在 except 子句中,对各种类型的错误不加区

#### 【程序代码】

```
try: 
    x, y = eval(input('请输入两个数字:')) 
   z = x / yprint(f'{x = :.2f}, {y = :.2f}')
   print(f'z = x / y = {z:.2f}')
except: 
    print('输入错误!')
```
#### 【程序说明】

在本例中,使用 input()函数输入字符串内容之后,通过 Python 内置函数 eval()对所输入的内 容进行解析,执行所生成的字符串表达式并返回其值。当使用 input()函数输入多项内容时,应以 逗号来分隔这些内容,eval()函数会根据所输入的内容确定其数据类型,无须再用类型转换函数 int() 或 float()进行数据类型转换。如果输入了无效数据, 则会发生异常, 此时会提示"输入错误!"。

【运行结果】

请输入两个数字:369, 17  $x = 369.00, y = 17.00$ 

```
z = x / y = 21.71再次运行程序,结果如下。
请输入两个数字: 33, 0←
输入错误!
再次运行程序,结果如下。
请输入两个数字:29, 'python'
输入错误!
```
### 2.多分支异常处理

在多分支异常处理中, try-except 语句的语法格式如下。

```
try: 
    语句块 0 
except 异常类 1 [as 标识 1]:
    语句块 1 
except 异常类 2 [as 标识 2]:
    语句块 2 
……
except 异常类 n [as 标识 n]:
    语句块 n 
except:
    语句块 n+1 
[else: 
    语句块 n+2]
```
其中, try 子句指定一组可能会引发异常的语句 (语句块 0);带表达式的各个 except 子句分别指 定一组发生特定类型的异常时执行的语句(语句块 1~语句块 n); as 标识为可选项, 用于定义异常类 实例,以获取异常的描述信息;不带表达式的 except 子句必须位于最后,指定一组发生任何类型异常 时执行的语句(语句块 n+1),用于提供默认的异常处理操作;else 子句指定一组未发生异常时执行的 语句(语句块 n+2)。各个语句块都可以包含单条语句或多条语句,使用单条语句时,该语句可以与 try 子句、except 子句或 else 子句位于同一行;使用多条语句时,这些语句必须具有相同的缩进量。 i en se :<br>
[else :<br>
其中,try 子句指定一组可能会引发异常的语句(语句块 0 ); 带表达式的各个 except 子句分别指<br>
其中,try 子句指定一组可能会引发异常的语句(语句块 0 ); 带表达式的各个 except 子句分别指<br>
定一组发生特定类型的异常时执行的语句(语句块 1~语句块 n ); as 标识为可选项,用于定义异常类<br>
实例,以获取异常的描述信息;不带表达式的 except 子句必须位于最后,指

如果要在一个 except 子句中捕获多个异常类型, 则应使用元组来表示, 格式如下。

except (异常类 1, 异常类 2) as 标识:

多分支异常处理语句可以针对不同的异常类型进行不同的处理,其执行流程如下:首先执行 try 子句中的语句块 0,如果未发生任何异常,则不会执行任何 except 子句,而是执行 else 子句中 的语句块 n+2 (如果存在的话)。如果 try 子句中的某条语句引发了异常, 则停止执行语句块 0 中 的剩余语句,而是依次对各个带表达式的 except 子句中的异常类进行检查,试图找到所匹配的异 常类型。如果找到了,则执行相应的异常处理语句块;如果未找到,则执行最后一个 except 子句 中用于默认异常处理的语句块 n+1。多分支异常处理语句的执行流程如图 3.7 所示。 、except 子句或 else 子句位于同一行; 使用多条语句时, 这些语句, 如果要在一个 except 子句中捕获多个异常类型, 则应使用元组来 except (异常类 1, 异常类 2) as 标识:<br>多分支异常处理语句可以针对不同的异常类型进行不同的处理, 多分支异常处理语句可以针对不同的异常类型进行不同的处理, 多分支异常处理语句可以针对不同的异常类型进行不同的处理, hpp:///<br>F句中的语句块 0, 如果未发生任何异常,

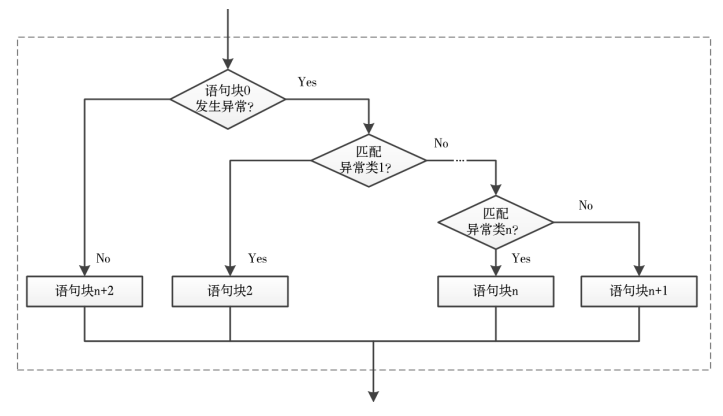

图 3.7 多分支异常处理语句的执行流程

066

【例 3.19】从键盘上输入两个数字,然后进行除法运算,要求对错误进行分类处理。 【程序分析】

本例中程序的功能仍然是做除法运算,编程时可以将实现输入数字和进行除法运算的代码放 在 try 子句中。使用 input()函数动态输入数字时可能会出现各种各样的错误,为了根据不同的错误 类型分别进行不同的处理,需要将异常处理的代码放在不同的 except 子句中,并指定不同的异常 类型。

【程序代码】

try:

```
 x, y = eval(input('请输入两个数字:')) 
        z = x / yprint(f'{x = :.2f}, {y = :.2f}')
        print(f'z = x / y = {z:.2f}')
   except NameError as ne: 
        print('输入错误:变量未初始化。') 
         print(f'错误描述:{ne}。') 
   except TypeError as te: 
        print('输入错误:数据类型错误。') 
        print(f'错误描述:{te}。') 
   except ZeroDivisionError as zde: 
         print('输入错误:使用零作为除数。') 
         print(f'错误描述:{zde}') 
   except: 
        print('输入错误!') 
   else: 
        print('除法运算已完成。') 
   【运行结果】
   请输入两个数字: 332, 57←
   x = 332.00, y = 57.00z = x / y = 5.82除法运算已完成。
   再次运行程序,结果如下。
   请输入两个数字:2020, 0 
   输入错误:使用零作为除数。
   错误描述:division by zero。
   再次运行程序,结果如下。
   请输入两个数字:x, y 
   输入错误: 变量未初始化。
   错误描述:name 'a' is not defined。
   再次运行程序,结果如下。
   请输入两个数字:1000, '555' 
   输入错误:数据类型错误。
print ('输入错误: 使用零作为除数。 ')<br>print (f '错误描述: {zde} ')<br>except :<br>print ('输入错误! ')<br>else :<br>print ('除法运算已完成。 ')<br><br>【运行结果】<br>请急入等: 332.00, y = 57.00<br>z = x / y = 5.82<br>除法运算已完成。<br>除法运算已完成。<br>再次运行程序,结果如下。<br>请给入概误: 2020, 0<br>請給入错误: #甲案作为除数。
   z = x / y = 5.82<br>除法运算已完成。<br>再次运行程序, 结果如下。<br><br>请输入两个数字: 2020, 0<br>输入错误: 使用零作为除数。<br>错误描述: division by zero。<br>再次运行程序, 结果如下。<br>再次运行程序, 结果如下。<br>请输入两个数字: x, y
```
错误描述:unsupported operand type(s) for /: 'int' and 'str'。

3.执行清理任务

在 try-except 语句捕获和处理异常之后,如果要执行某种清理任务,可以通过添加一个 finally 子句来实现,该子句用于指定无论是否发生异常都会执行的代码。异常处理语句的完整格式如下。

try: 语句块 0 except: 语句块 1 else: 语句块 2 finally:

语句块 3

无论在 try 子句中是否发生了异常, finally 子句总是在离开 try-except-else-finally 语句之前执 行。如果在 try 子句中发生异常并且没有被 except 子句处理, 或者在 except 子句或 else 子句中又 发生了异常,则在 finally 子句执行之后这个异常将被重新引发。

【例 3.20】除法运算中的异常处理,用于演示 finally 子句的应用。

【程序分析】

本例仍然是做整数除法运算,即从键盘上输入两个数字,然后进行除法运算。与【例 3.19】 不同的是,本例使用通用基类 Exception 来处理所有错误,此外还添加了一个 finally 子句。

【程序代码】

```
try: 
   x, y = eval(input('请输入两个数字:')) 
   z = x / yprint(f'{x = :.2f}, {y = :.2f}')
   print(f'z = x / y = {z:.2f}')
except Exception as e: 
   print('输入错误!') 
   print(f'错误描述:{e}') 
else: 
    print('除法运算正常结束。') 
finally: 
   print('谢谢使用!')
```
### 【运行结果】

```
请输入两个数字: 818, 19←
     x = 818.00, y = 19.00z = x / y = 43.05除法运算正常结束。
     谢谢使用!
     再次运行程序,结果如下。
     请输入两个数字: 999, 5-3-2←
     输入错误!
     错误描述:division by zero 
     谢谢使用!
     再次运行程序,结果如下。
     请输入两个数字:'被除数', '除数'←
     输入错误!
     错误描述:unsupported operand type(s) for /: 'str' and 'str' 
     谢谢使用!
ドロロー<br>
finally:<br>
print (「谢谢使用」 ')<br>
【运行结果】<br>
清输入两个数字: 818, 19<br>
x = 816.00, y = 19.00<br>
z = x / y = 43.05<br>
8:法运算正常结束。<br><br>聯合人時代表子: 599, 5-3-24<br><br>精确入荷误用:<br>精确入错误: division by zero<br>
<sub>输入错误:</sub> division by zero<br><br>輸送活行程序,结果如下。<br>精确入错误: divis
     再次运行程序,结果如下。<br><br>请输入两个数字: 999, 5-3-2-<br>输入错误: division by zero<br>谢谢使用!<br>再次运行程序,结果如下。<br>再次运行程序,结果如下。<br>请输入两个数字: '被除数', '除数'-<br>输入错误!<br>错误描述: unsupported operand type(s) for /: 'str' and 's
```
## 3.3.3 抛出异常

在 Python 中,程序运行期间出现错误就会引发异常,这种异常是由 Python 解释器自动引发的。 在程序设计过程中,有时候需要主动抛出异常,这可以使用 raise 语句和 assert 语句来实现。

#### 1.raise 语句

raise 语句用于显式地引发异常, 该语句有以下几种用法。

使用不带参数的 raise 语句重新引发刚刚发生的异常,语法格式如下。

```
raise 
 请看下面的例子。
 >>> try: 
   x = 1 / 0except: 
    print('出错啦!')
```

$$
\underset{\text{PHE}}{068}
$$

```
 raise 
出错啦!
Traceback (most recent call last): 
 File "<pyshell#5>", line 2, in <module>
   x = 1 / 0ZeroDivisionError: division by zero
```
在上述例子中,try 子句进行除法运算时引发了 ZeroDivisionError,程序跳转到 except 子句中 执行打印语句,然后使用 raise 语句再次引发了刚刚发生的异常,导致程序出现错误而终止运行。

使用不带表达式的 raise 语句时, 如果当前范围内没有任何异常处于活动状态, 则会引发 RuntimeError,表明这是一个错误。

```
 在 raise 语句中使用异常类名称创建该类的实例对象并引发异常,语法格式如下。
```

```
raise 异常类([描述信息])
```

```
其中,描述信息参数是可选的,用于对异常类指定描述信息。
```
请看下面的例子。

```
>>> raise Exception('主动抛出异常') 
Traceback (most recent call last): 
  File "<pyshell#11>", line 1, in <module> 
    raise Exception('主动抛出异常') 
Exception: 主动抛出异常
```
使用 raise-from 语句在一个异常中抛出另一个异常,语法格式如下。

raise 异常类或实例 from 异常类或实例

```
请看下面的例子。
>>> try: 
   x = 1 / 0except Exception as ex:
```

```
 raise RuntimeError("出错啦。") from ex
```
在上述例子中,try 子句中除以零引发 ZeroDivisionError,程序跳转到 except 子句中执行。except 子句能够捕获所有异常,并使用 raise-from 语句抛出 ZeroDivisionError 后再抛出 RuntimeError, 运 行结果如下。 • 使用 raise-from 语句在一个异常中抛出另一个异常,语法格式如下。<br>
raise 异常类或实例 from 异常类或实例<br>
请看下面的例子。<br>
>>> try:<br>
x = 1 / 0<br>
except Exception as ex:<br>
raise RuntimeError("出错啦。") from ex<br>
在上述例子中,try 子句中除以零引发 ZeroDivisionError,程序跳转到 except 子句中执行。excep

```
Traceback (most recent call last): 
  File "<pyshell#16>", line 2, in <module>
     x = 1 / 0ZeroDivisionError: division by zero 
The above exception was the direct cause of the following exception: 
Traceback (most recent call last): 
  File "<pyshell#16>", line 4, in <module>
      raise RuntimeError("出错啦。") from ex 
RuntimeError: 出错啦。
能够捕获所有异常, 并使用 raise-from 语句抛出 ZeroDivisionError<br>果如下。<br>Traceback (most recent call last):<br>File "<pyshell#16>", line 2, in <module><br>x = 1 / 0<br>ZeroDivisionError: division by zero<br>The above exception was the direct cause of th
```
2.assert 语句

assert 语句用于声明断言, 即期望用户满足指定的约束条件, 语法格式如下。

```
assert 逻辑表达式, 字符串表达式
```
其中, 逻辑表达式指定一个约束条件, 如果该表达式的值为 False, 则会抛出 AssertionError, 否则什么事情也不做;字符串表达式指定 AssertionError 的描述信息。

从逻辑上分析, assert 语句与下面的语句等效。

```
if 逻辑表达式: 
    raise AssertionError(字符串表达式)
```
显然, assert 语句可以视为条件式的 raise 语句, 其主要作用是帮助调试程序, 以保证程序正 常运行。请看下面的例子。

```
>>> x = 3>>> assert x == 1, 'x 的值必须等于 1。'
```

```
Traceback (most recent call last): 
 File "<pyshell#18>", line 1, in <module>
    assert x == 1, 'x 的值必须等于 1。' 
AssertionError: x 的值必须等于 1。
```
【例 3.21】从键盘输入三角形的三条边长,计算三角形的面积。 【程序分析】

已知三角形的三条边长为 *a*、*b*、*c*,则三角形面积计算公式为 *S*=ට*p*(*p*-*a*)(*p*-*b*)(*p*-*c*),其中 *p*=(*a*+*b*+*c*)/2。使用 assert 语句设置构成三角形的条件,即任何两条边之和大于第三条边。如果不 满足该条件,则抛出 AssertionError。

【程序代码】

```
try: 
   a, b, c = eval(input('请输入三角形的三条边长: '))
   assert a + b > c and b + c > a and c + a > b, '无效输入, 不能构成三角形!'
   p = (a + b + c) / 2area = (p * (p - a) * (p - b) * (p - c)) * 0.5 print(f'三角形面积为{area:.2f}') 
except Exception as ex: 
  print(f'输入有误: {ex}')
```
【运行结果】

请输入三角形的三条边长:3, 4, 5 三角形面积为 6.00 再次运行程序,结果如下。

请输入三角形的三条边长:1, 2, 3 无效输入,不能构成三角形!

## 3.4 典型案例

作为本章知识的综合应用,下面给出两个典型案例,其中一个根据输入的出生日期计算生肖 和星座,另一个则用于编写计算机猜数游戏。 【运行结果】<br>请输入三角形的三条边长:3,4,5-1<br>三角形面积为 6.00<br>再次运行程序,结果如下。<br>有输入三角形的三条边长:1,2,3-1<br>无效输入,不能构成三角形!<br>3.4 典型案例<br>作为本章知识的综合应用,下面给出两个典型案例,其中一个根据输入的出生日期计算生肖<br>和星座,另一个则用于编写计算机猜数游戏。<br>3.4.1 计算生 肖和星座 作为本章知识的综合应用,下面给出两个典型案例,其中一个根座,另一个则用于编写计算机猜数游戏。<br>3.4.1 **计算生 肖和星座**<br>3.4.1 **计算生 肖和星座**<br>【例 3.22】从键盘输入出生日期,据此计算生肖和星座。<br><br>生肖和星座都可以根据出生日期来计算,为此首先要调用 Python

## 3.4.1 计算生肖和星座

【例 3.22】从键盘输入出生日期,据此计算生肖和星座。

【程序分析】

生肖和星座都可以根据出生日期来计算,为此首先要调用 Python 内置函数 input()来输入出生 日期,然后通过调用 time.strptime()函数将日期字符串解析为时间元组,并从元组中分别取出年、 月、日的数值。

十二生肖包括鼠、牛、虎、兔、龙、蛇、马、羊、猴、鸡、狗、猪,可以根据年份除以 12 所 得的余数来判断:0(猴);1(鸡);2(狗);3(猪);4(鼠);5(牛);6(虎);7(兔);8(龙); 9 (蛇); 10 (马); 11 (羊), 可以使用多分支 if-elif-else 语句测试该余数来实现。

十二星座包括水瓶座、双鱼座、白羊座、金牛座、双子座、巨蟹座、狮子座、处女座、天秤 座、天蝎座、射手座、摩羯座,可以根据出生月份和日子来判断:1 月 21 日—2 月 19 日(水瓶座); 2 月 20 日—3 月 20 日(双鱼座);3 月 21 日—4 月 20 日(白羊座);4 月 21 日—5 月 21 日(金牛 座);5 月 22 日 - 6 月 21 日 (双子座);6 月 22 日 - 7 月 22 日 (巨蟹座);7 月 23 日 - 8 月 23 日 (狮子座);8 月 24 日—9 月 23 日(处女座);9 月 24 日—10 月 23 日(天秤座);10 月 24 日—11 月 22 日(天蝎座);11 月 23 日—12 月 21 日(射手座);12 月 22 日—1 月 20 日(摩羯座)。为了 计算星座,可将月份值扩大 100 倍加上日子数构成一个整数,并使用多分支 if-elif-else 语句对该整 数进行测试。例如,对于 1 月 21 日—2 月 19 日,条件表达式应表示为"121 <= xz <= 219";对于

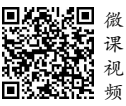

070

## 12 月 22 日—1 月 20 日,条件表达式则应使用 or 运算符来组合两个条件,即表示为"1222 <= xz or  $xz \le 120$ ".

```
import time \qquad # 导入 time 模块
    zodiac sign = ' # 生肖
    constellation = ' # 星座
    print('***计算生肖和星座***') 
    birthdate = input('请输入出生日期:') 
    date = time.strptime(birthdate, '%Y-%m-%d') 
    year = date.tm_year 
    month = date .tm mon
    day = date.tm_mday 
    # 计算生肖
    remainder = year % 12if remainder == 0: 
          zodiac_sign = '猴' 
    elif remainder == 1: 
           zodiac_sign = '鸡' 
    elif remainder == 2: 
          zodiac_sign = '狗' 
    elif remainder == 3: 
          zodiac_sign = '猪' 
    elif remainder == 4: 
           zodiac_sign = '鼠' 
    elif remainder == 5: 
         zodiac_sign = '\#'elif remainder == 6: 
         zodiac sign = 'ff'elif remainder == 7: 
         zodiac sign = \frac{1}{R}elif remainder == 8: 
        zodiac sign = '\n#'elif remainder == 9: 
           zodiac_sign = '蛇' 
    elif remainder == 10: 
         zodiac sign = '\frac{\pi}{2}'
    elif remainder == 11: 
          zodiac_sign = '羊' 
     # 计算星座
    xz = month * 100 + dayif 121 \le xz \le 219:
          constellation = '水瓶座' 
    elif 220 <= xz <= 320: 
          constellation = '双鱼座' 
    elif 321 <= xz <= 420: 
           constellation = '白羊座' 
    elif 421 <= xz <= 521: 
          constellation = '金牛座' 
    elif 522 <= xz <= 621: 
           constellation = '双子座' 
    elif 622 <= xz <= 722: 
          constellation = '巨蟹座' 
    elif 723 <= xz <= 823: 
         constellation = '狮子座' 
    elif 824 <= xz <= 923: 
\begin{array}{rcl} \text{zoliac\_sign} = ~{}^{1}\mathcal{H} \\ \text{ell frameinder} & = 3: \\ \text{zoliac\_sign} = ~{}^{1}\mathcal{H} \\ \text{ell frameinder} = 4: \\ \text{zoliac\_sign} = ~{}^{1}\mathcal{H} \\ \text{ell frameinder} = 5: \\ \text{zoliac\_sign} = ~{}^{1}\mathcal{H} \\ \text{ell frameander} = 6: \\ \text{zoliac\_sign} = ~{}^{1}\mathcal{H} \\ \text{ell frameinder} = 7: \\ \text{zdiac\_sign} = ~{}^{1}\mathcal{H} \\ \text{ell frameinder} = 8: \\ \text{zodac\_sign} = ~{}^{ellif remainder == 7:<br>
zodiac_sign = '\frac{h}{dt}<br>
elif remainder == 8:<br>
zodiac_sign = '\frac{h}{dt}'<br>
elif remainder == 9:<br>
zodiac_sign = '\frac{h}{dt}'<br>
elif remainder == 10:<br>
zodiac_sign = '\frac{H}{2}'<br>
elif remainder == 11:<br>
z
```

```
 constellation = '处女座' 
elif 924 <= xz <= 1023: 
    constellation = '天秤座' 
elif 1024 <= xz <= 1122: 
    constellation = '天蝎座' 
elif 1123 <= xz <= 1221: 
    constellation = '射手座' 
elif xz <= 120 or xz >= 1222: 
    constellation = '摩羯座' 
print('计算结果如下:') 
print(f'生肖: {zodiac sign}; 星座: {constellation}')
```
\*\*\*计算生肖和星座\*\*\* 请输入出生日期: 1999-9-9← 计算结果如下: 生肖:兔;星座:处女座

## 3.4.2 猜数游戏

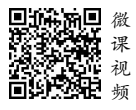

【例 3.23】编写一个猜数游戏,生成一个 1~100 的随机整数作为秘密数字,允 许有 6 次尝试机会, 即通过键盘输入猜测的结果, 并提示猜测结果是高还是低, 最 后输出游戏结果。

【程序分析】

编写这个猜数游戏时,首先需要导入 random 模块,并通过调用 random.randint(1, 100)函数生成 一个随机数。6 次猜数尝试通过 while 语句来实现,循环条件是猜测的数字与秘密数字不相等并且猜 测次数小于或等于 6。为这个 while 语句添加 else 子句,当循环结束后执行 else 子句,输出游戏结果。

#### 【程序代码】

```
import random # 导入 random 模块
    secret = random.randint(1, 100) #  # \nexists x 1 \sim 100 的随机数
   guess = 0 # 初始化猜测的数字
   tries = 0 # 初始化尝试的次数
    print('有一个从 1 到 100 的秘密整数。') 
    print('这个整数到底是什么呢?你一共有 6 次机会。') 
    while guess != secret and tries \leq 6:
        guess = int(input('猜一猜: '))
         if guess < secret: 
              print('不对,太小了!') 
         elif guess > secret: 
              print('糟糕,太大了!') 
         tries = tries + 1 
    else: 
         if guess == secret: 
              print('恭喜你猜对了!') 
         else: 
              print('很遗憾,你没能猜出来。') 
              print(f'告诉你吧,这个秘密数字是{secret}。') 
              print('祝你下次好运!') 
   【运行结果】
台输出游戏结果。<br>
【程序分析】<br>
编写这个猜数游戏时,首先需要导人 random 模块,并通过调用 random.randint(1, 100)函数生成<br>
→个随机数。6 次猜数尝试通过 while 语句来实现,循环条件是猜测的数字与秘密数字不相等并且猜<br><br>则次数小于或等于 6。为这个 while 语句添加 else 子句, 当循环结束后执行 else 子句, 输出游戏结果。<br>
【程序代码】<br>
import random      
    secret = random.randint(1, 100) # 生成1~100 的随机数<br>guess = 0 # 初始化猜测的数字<br>tries = 0 # 初始化尝试的次数<br>print('有一个从1到100 的秘密整数。')<br>print('这个整数到底是什么呢? 你一共有 6 次机会。')<br>while guess != secret and tries <= 6:<br>guess = int(input('猜一猜: '))
```
有一个从 1 到 100 的秘密整数。 这个整数到底是什么呢?你一共有 6 次机会。 猜一猜: 50← 不对,太小了!

$$
\underset{\text{PHE}}{072}
$$

猜一猜: 80← 糟糕,太大了! 猜一猜:65 恭喜你猜对了! 再次运行程序,结果如下。 有一个从 1 到 100 的秘密整数。 这个整数到底是什么呢?你一共有 6 次机会。 猜一猜: 33← 糟糕,太大了! 猜一猜: 26← 糟糕,太大了! 猜一猜: 19~ 糟糕,太大了! 猜一猜: 9~ 不对,太小了! 猜一猜: 10~ 不对,太小了! 猜一猜: 12~ 不对,太小了! 很遗憾,你没能猜出来。 告诉你吧,这个秘密数字是 16。 祝你下次好运!

# 习 题 3

一、选择题

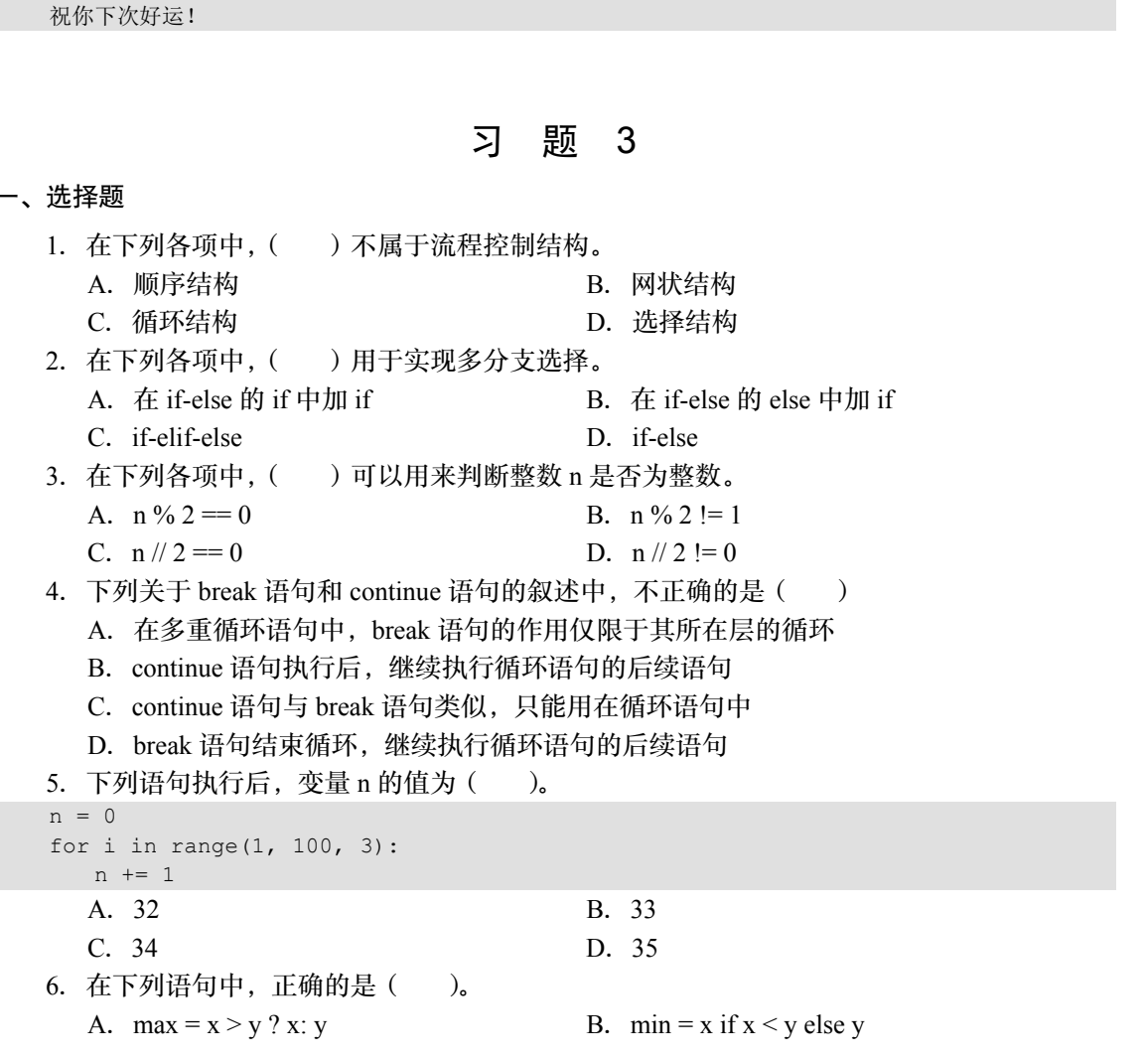

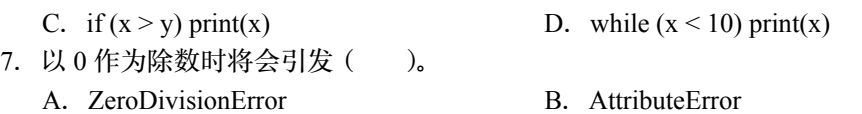

C. IndexError D. NameError

## 二、判断题

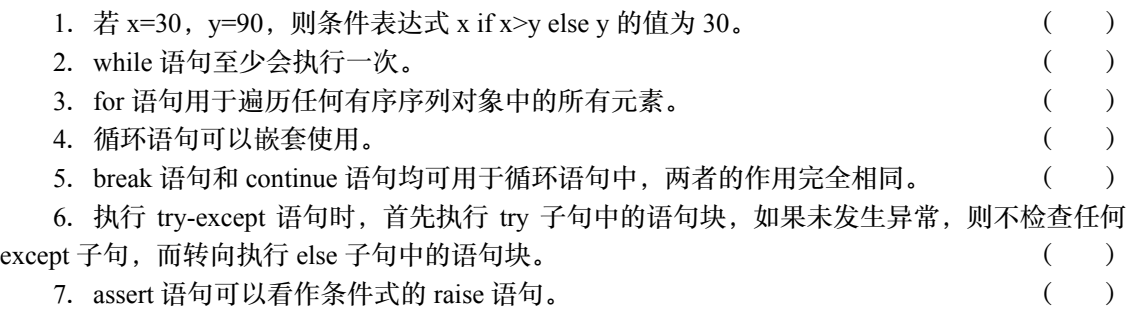

三、编程题

.从键盘输入一个年份,判断这一年是不是闰年。

.从键盘输入 3 条线段的长度,判断能否构成三角形,若能则计算三角形的面积。

3. 求解爱因斯坦的阶梯问题: 有一个长阶梯, 若每步上 2 阶, 最后剩 1 阶; 若每步上 3 阶, 最后剩 2 阶;若每步上 5 阶,最后剩 4 阶;若每步上 6 阶,最后剩 5 阶;只有每步上 7 阶,最后 刚好一阶也不剩。计算该阶梯至少有多少阶。

.利用下列公式计算圆周率π的值。

$$
\frac{\pi}{4} = \left(\frac{1}{2} + \frac{1}{3}\right) - \frac{1}{3}\left(\frac{1}{2^3} + \frac{1}{3^3}\right) + \frac{1}{5}\left(\frac{1}{2^5} + \frac{1}{3^5}\right) - \dots
$$

.计算棋盘上的麦粒数:国际象棋棋盘由 64 个黑白相间的方格组成,假如在第 1 个方格放 1 颗麦粒, 在第 2 个方格放 2 颗麦粒, 在第 3 个方格放 4 颗麦粒, 以后每个方格放的麦粒数都比 前一个方格增加一倍,请问在第 64 个方格放的麦粒数是多少?这样摆满棋盘上的 64 个方格一共 需要多少颗麦粒? 2. 从键盘输入 3 条线段的长度,判断能否构成三角形,若能则计算三角形的面积。<br>3. 求解爱因斯坦的阶梯问题:有一个长阶梯,若每步上 2 阶,最后剩 1 阶;若每步上 3 阶,最后<br>最后剩 2 阶;若每步上 5 阶,最后剩 4 阶;若每步上 6 阶,最后剩 5 阶;只有每步上 7 阶,最后<br><br>如好一阶也不剩。计算该阶梯至少有多少阶。<br><br>4. 利用下列公式计算圆周率π的值。<br>4. 利用下列公式计算圆周率π的值。<br>5. 计算棋盘上的麦粒数 盗版必究

6. 从键盘输入 *a、b、c* 的值, 在实数范围内求解一元二次方程 *ax<sup>2+</sup>bx+c*=0。要求用 try-except 语句来处理二次项 *a* 的值不是数字或等于 0 等异常情况。